# **Introduction to UNIX/Linux**

Biochemistry Boot Camp 2018 Session #3 Nick Fitzkee nfitzkee@chemistry.msstate.edu

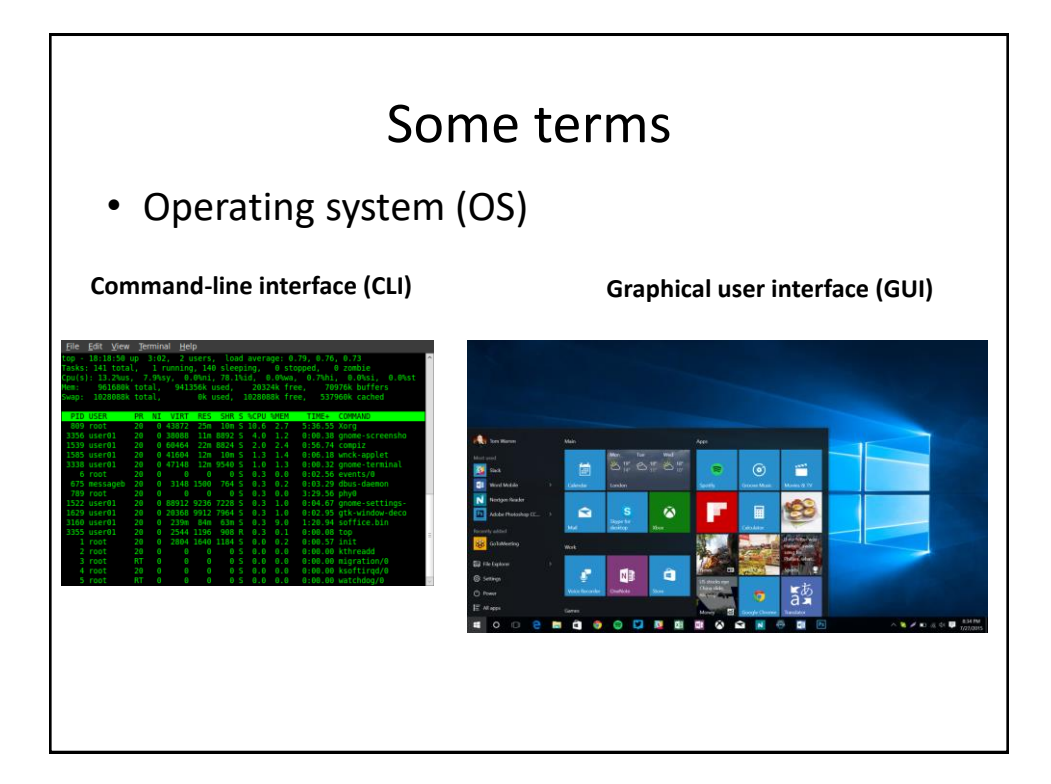

## Why UNIX?

- **Stability:** Systems can run for months or more
- **Multitasking:** Easy to running many programs at once (used to be very unique)
- **Flexibility:** Graphical environment is optional, can be pared down to bare minimum, optimizing performance

## Why UNIX?

- **Science focus:** Lots of scientific software runs exclusively on UNIX
- **Data Storage:** Unix handles lots of files well
- **Historical reasons:** mainframes, early software written on UNIX

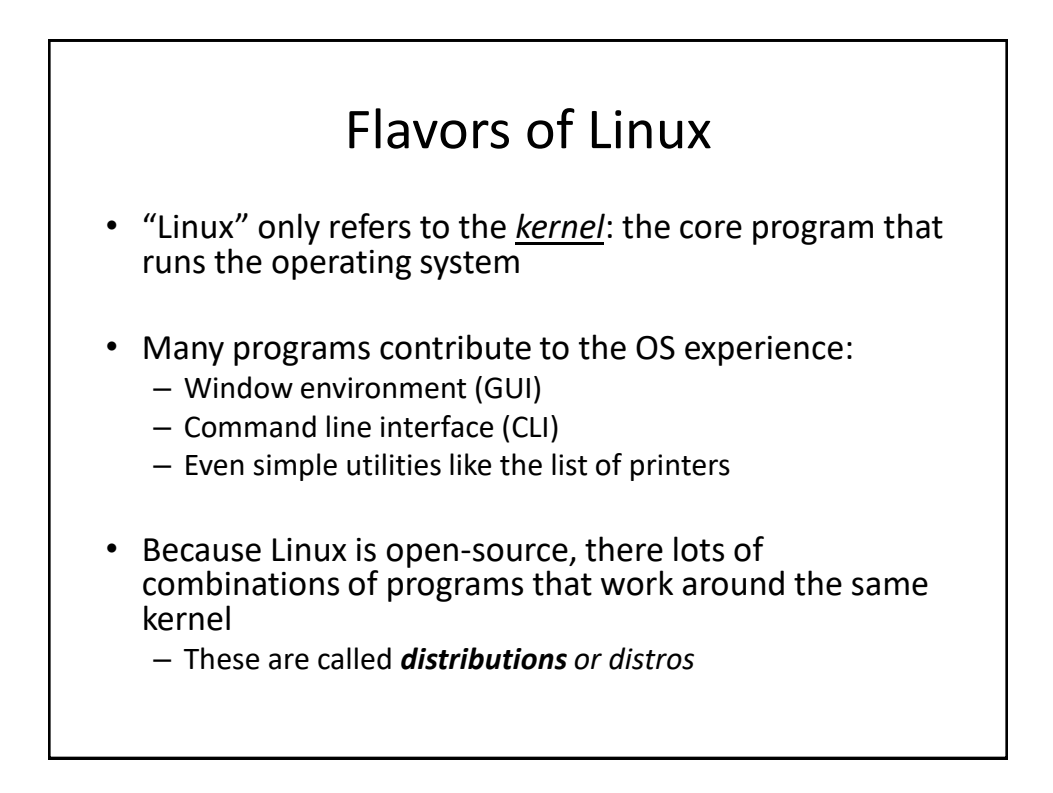

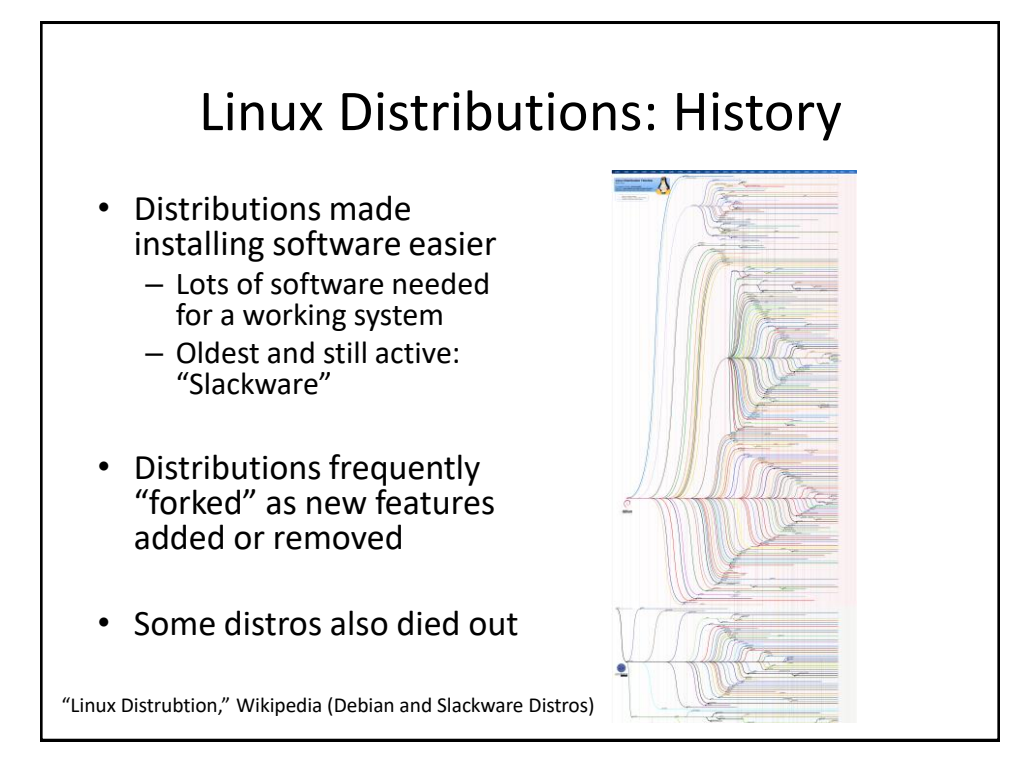

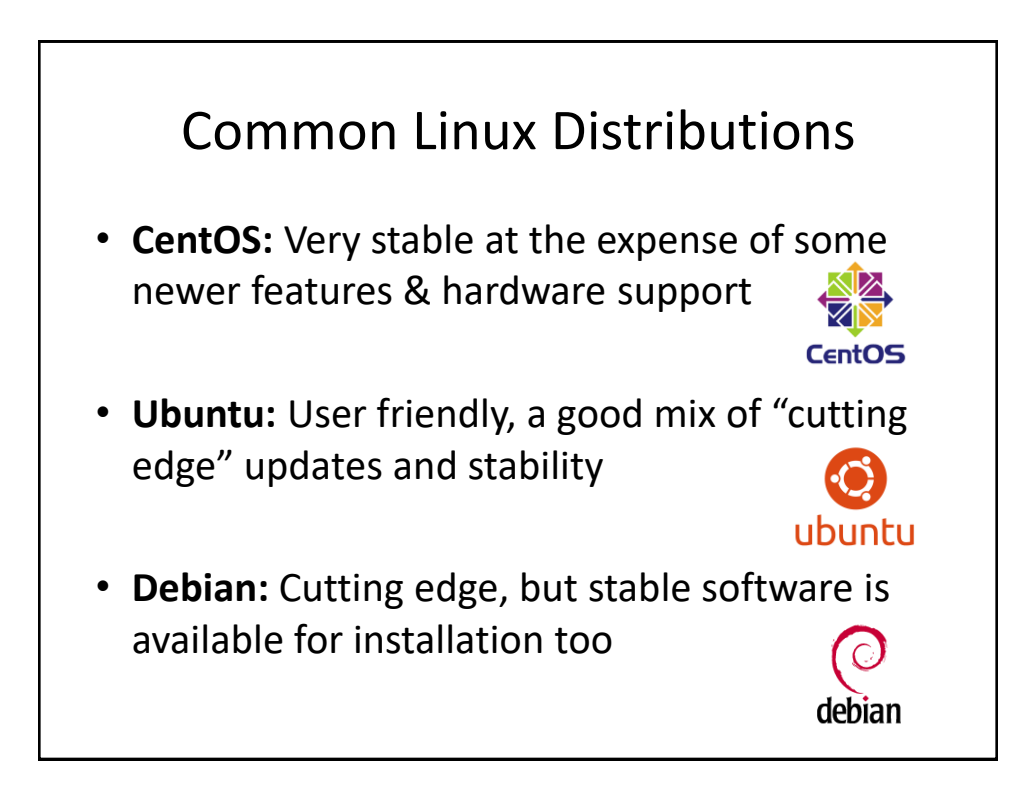

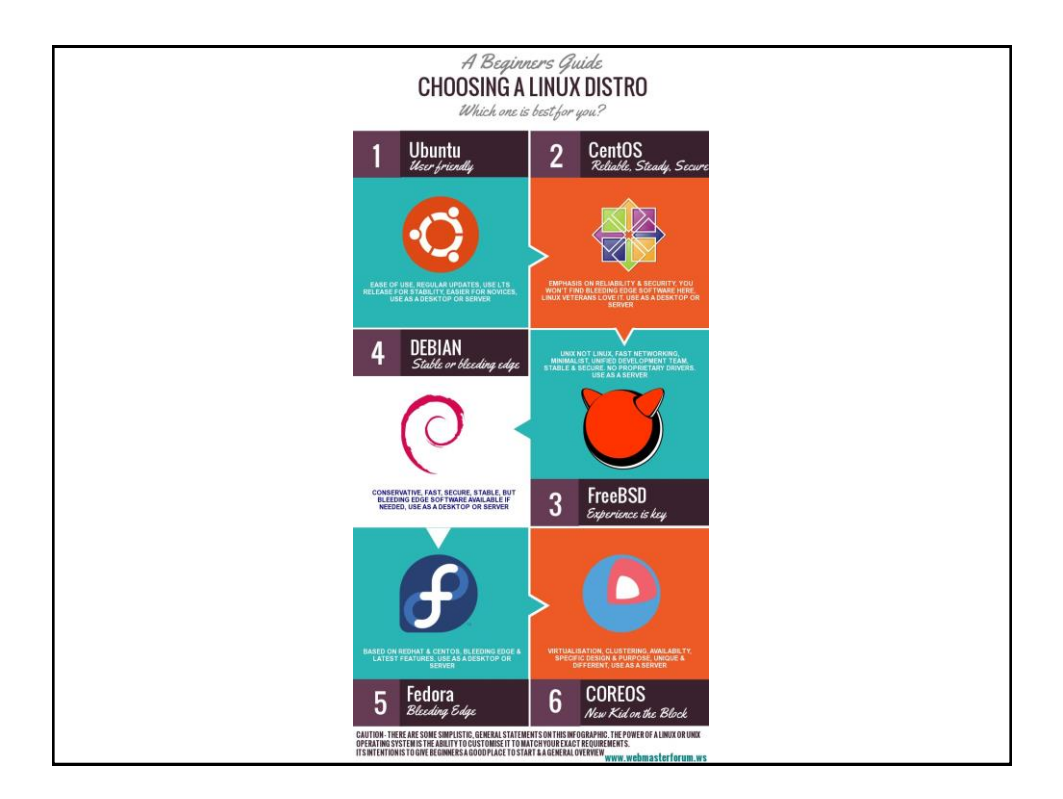

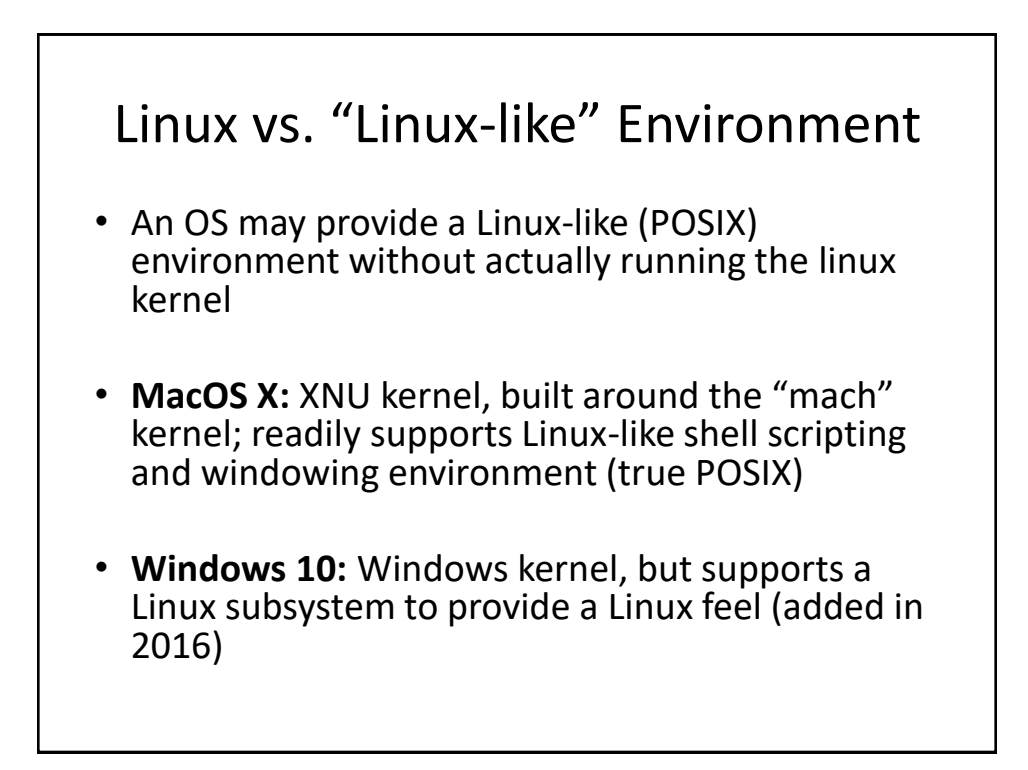

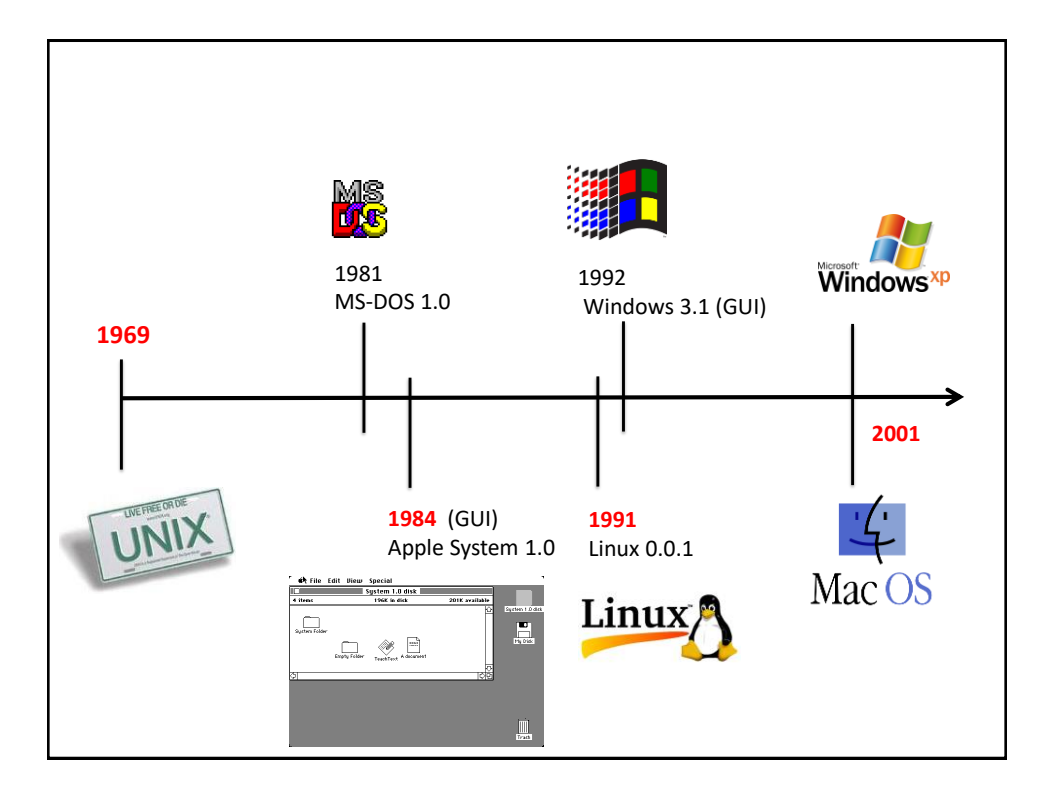

#### *Practical Application*

This is all very interesting, but…

How do you get to a Linux-like Command Line and what can you do when you get there?

#### Mac Users

- Basic command line interface can be found in the "Applications/Utilities" folder – run the program "Terminal"
- We will use XQuartz as well, which can be found at [www.xquartz.org](http://www.xquartz.org/)
	- Download and install this program while PC owners struggle through tutorial!
- File Transfer Client: **Fugu** <http://rsug.itd.umich.edu/software/fugu/>

### PC Users

- Getting to Linux is a bit more difficult
- Follow the instructions in the "Running X11 on Windows" handout
- File Transfer Client: **WinSCP** <https://winscp.net/eng/download.php>

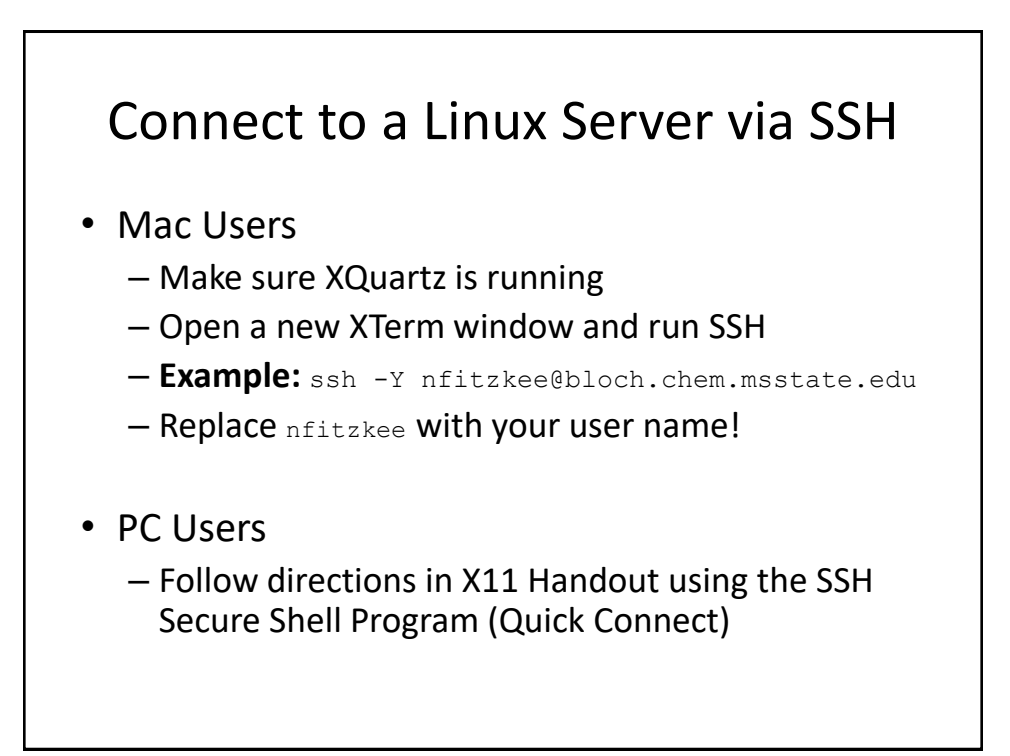

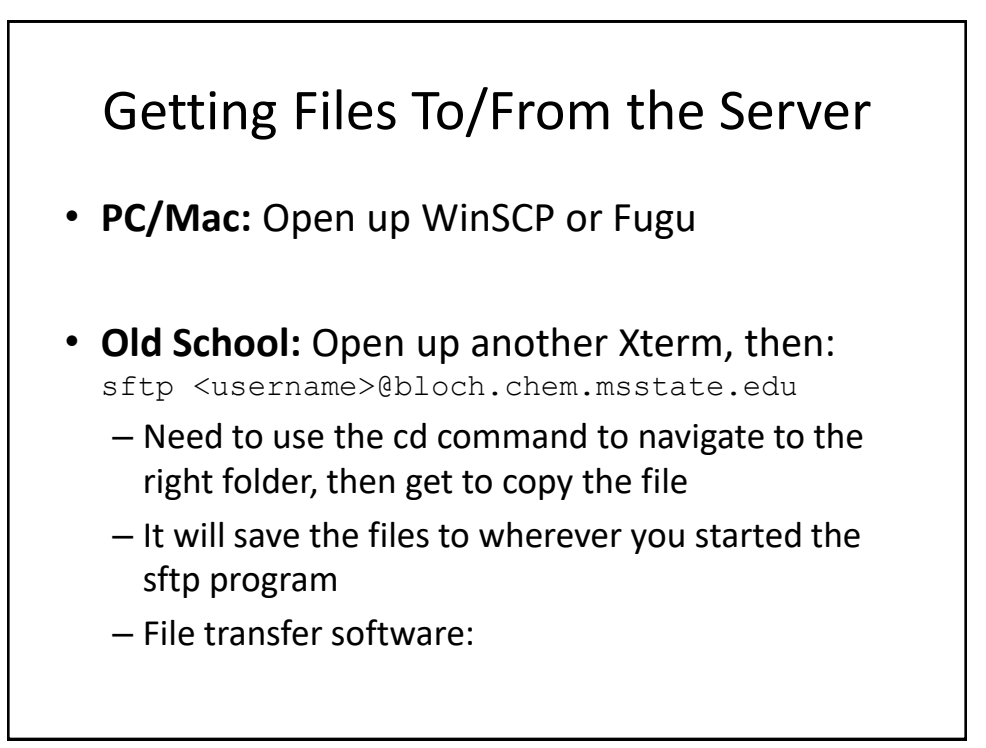

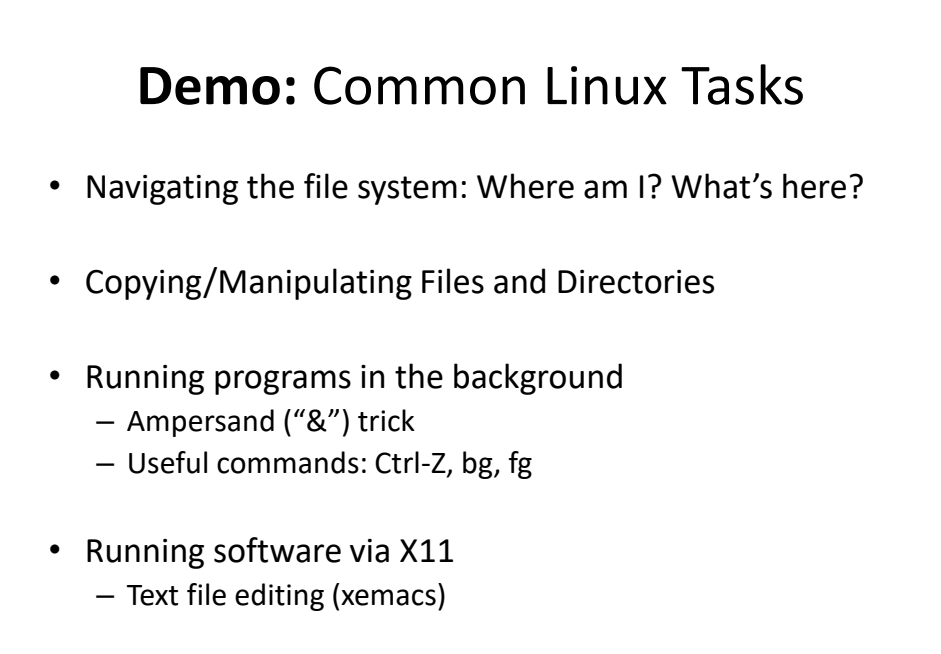

## Try It Yourself: Linux Tutorial

• Very helpful, and covers basic to advanced topics:

<http://www.ee.surrey.ac.uk/Teaching/Unix/>

- Your Linux account on bloch will be active for **30 days**, after which it will be disabled
	- Contact Dr. Fitzkee if you need more time

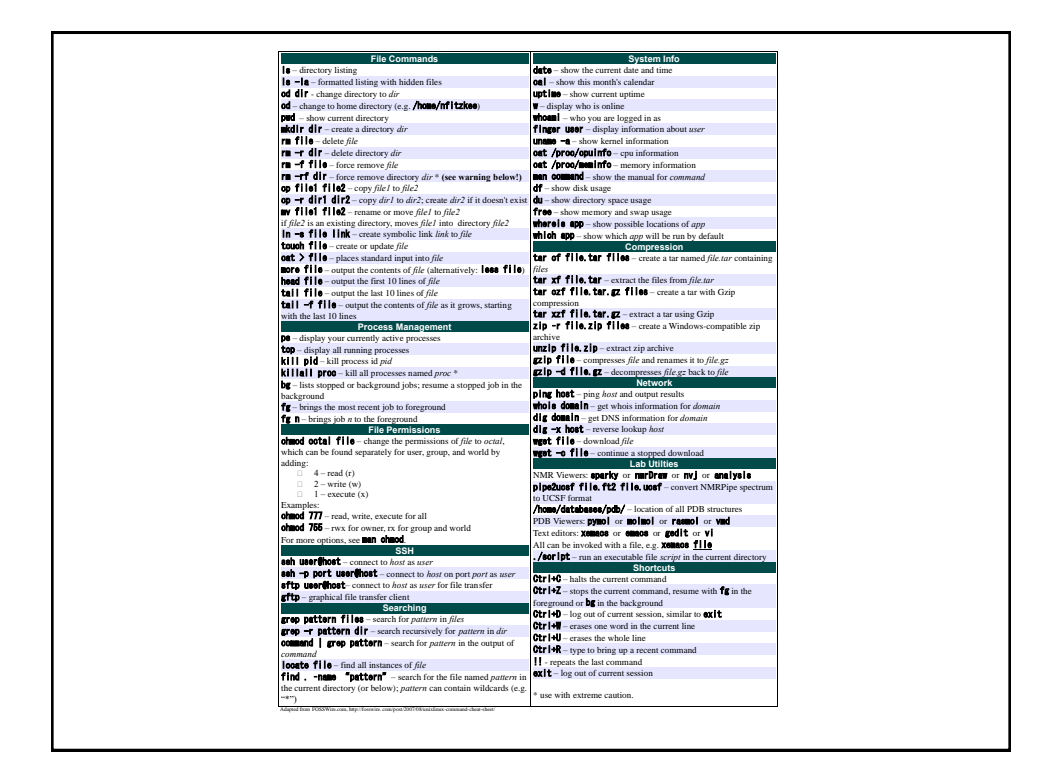

gzip file – compresses *file* and renames it to *file.gz* gzip -d file.gz – decompresses *file.gz* back to *file*

dig -x host – reverse lookup *host*

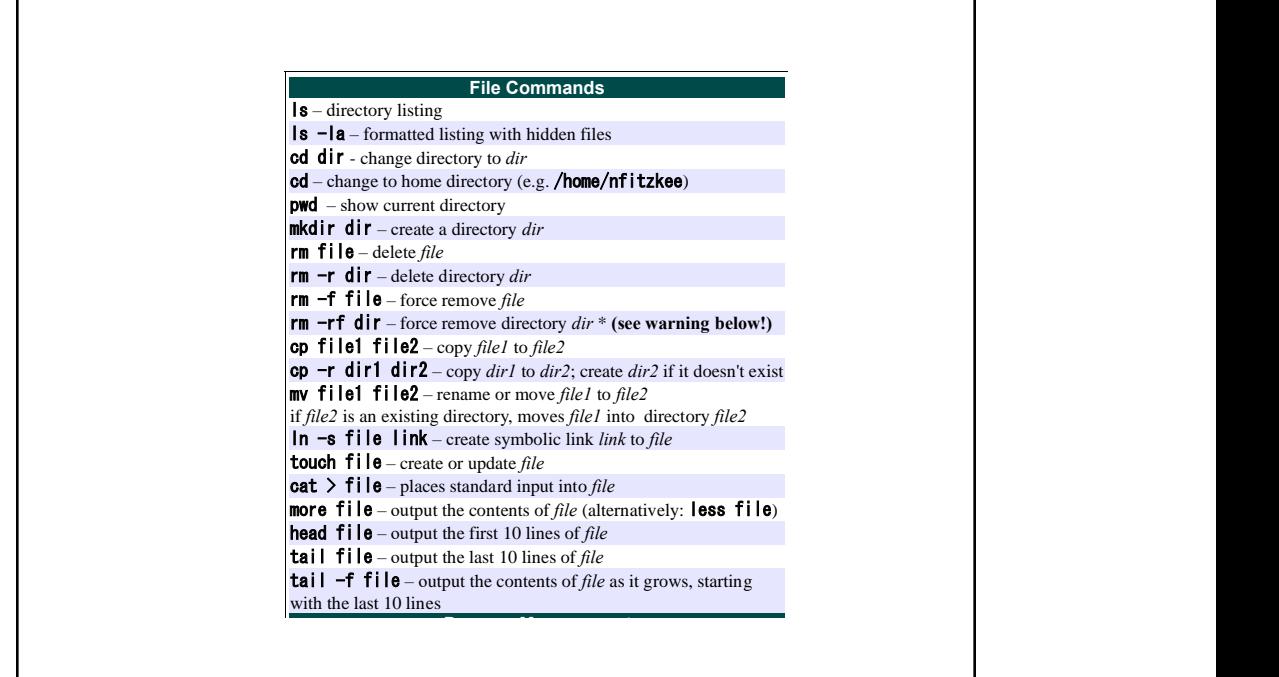

killall proc – kill all processes named *proc* \*

df – show disk usage  $\mathcal{S}$ 

cp file1 file2 – copy *file1* to *file2*

more file – output the contents of *file* (alternatively: less file)

which can be found separately for user, group, group, and world by  $\alpha$ 

**File Permissions**

tar xf file.tar – extract the files from *file.tar*

we the continue a stopped download a stopped download a stopped download a stopped download a stopped download

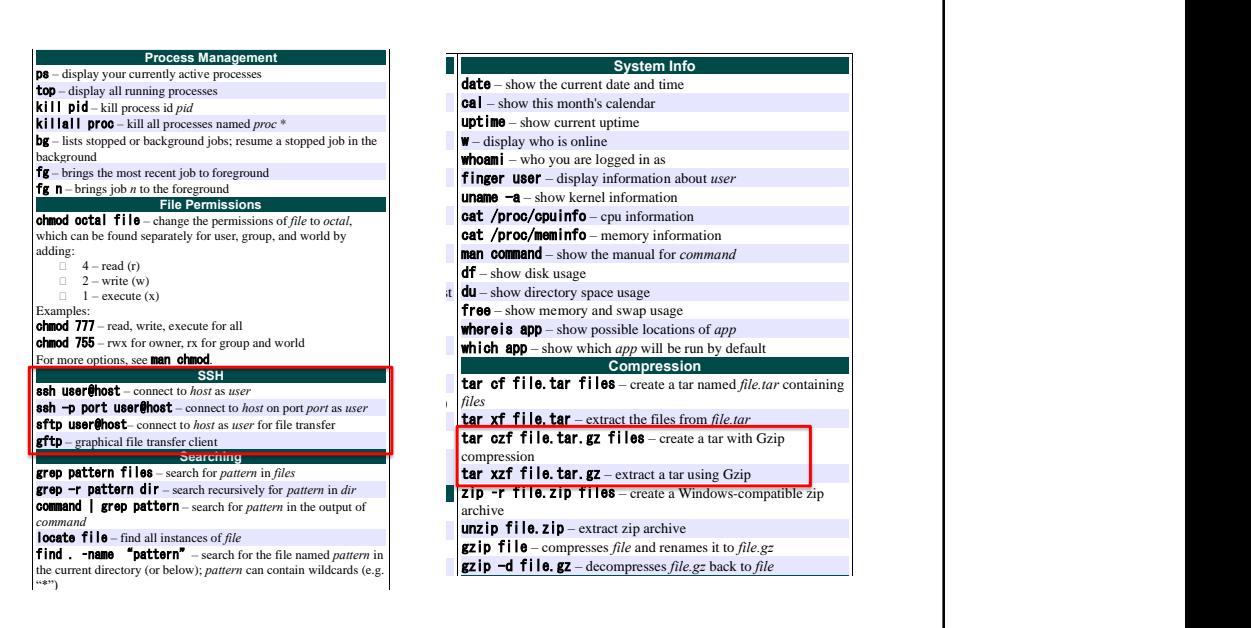

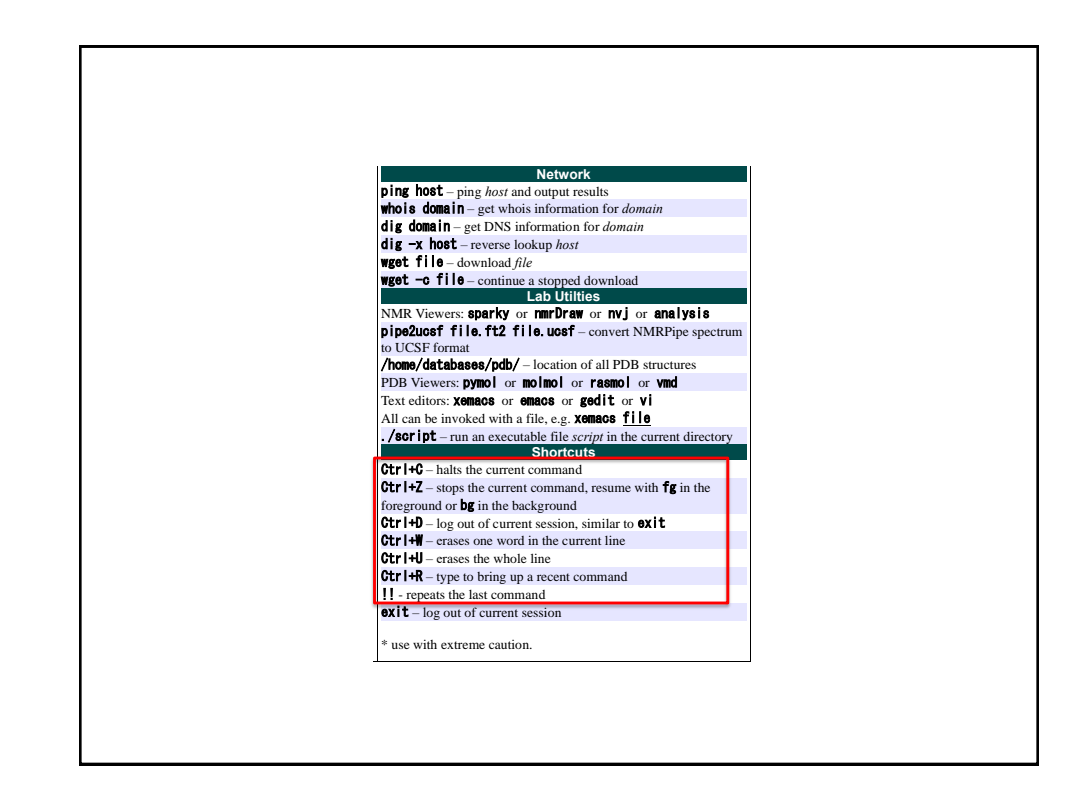

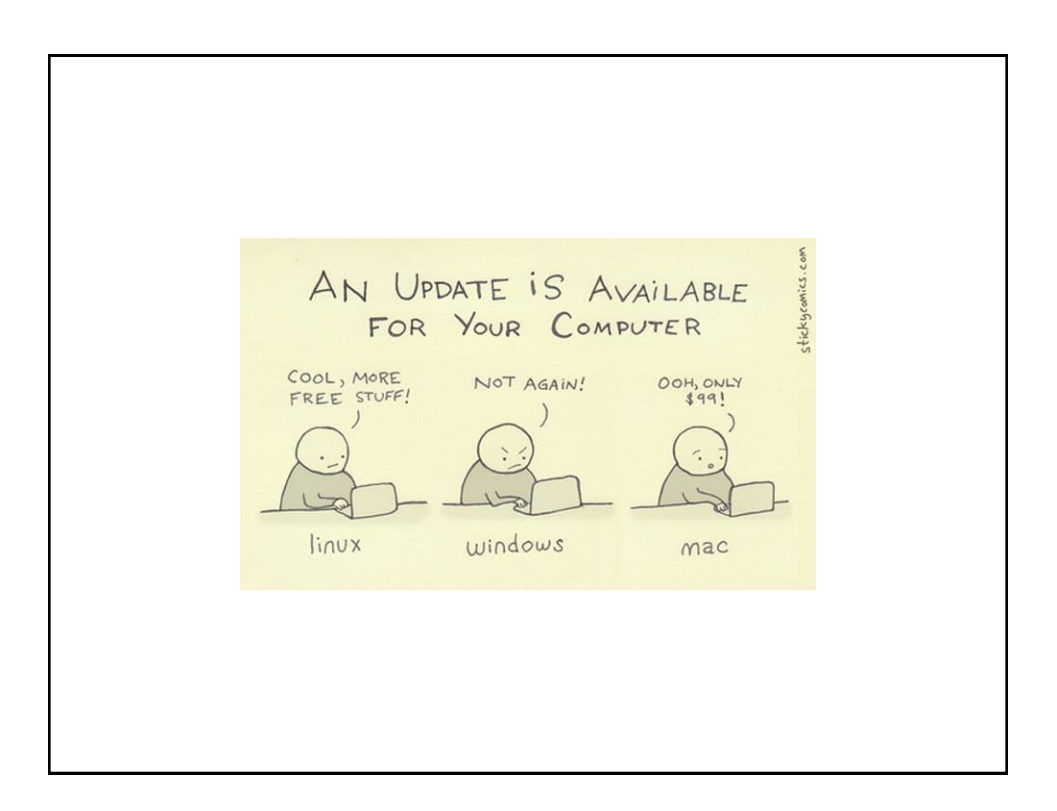